### 安全上のご注意

#### ◎ 使用者および周囲の人への危害や財産への損害を未然に防ぎ、製品を安全に正しくご 使用いただくために、 守っていただきたい注意事項を示しています。 ◎ 次の「△警告」、「△注意」の内容をよく理解してから本文をお読みください。

△△ 警告 │ これを無視して誤った取り扱いをすると「使用者および周囲の人が、<br>△△ 警告 │ 死亡または重傷を負う可能性が想定される内容」を示しています。

### 免責事項について

地震・雷・風水害などの天災および当社の責任以外の火災、本製品の違法な使用、お客 様または第三者が取扱説明書とは異なる使用方法で本製品を使用することにより生じた 損害につきましては、法令上の賠償責任が認められる場合を除き、当社は一切責任を負 いませんので、あらかじめご了承ください。

### R警告

◎ ぬれた手で本製品に触れないでください。 感電の原因になります。

#### ◎ 下記の事項を守らないと、火災、感電、故障の原因になります。

- 付属の電源ケーブル以外は、使用しないでください。
- 指定以外の付属品、および別売品は使用しないでください。
- 電源コネクター以外の端子に電源を接続しないでください。
- 必ず電源プラグ本体を持って抜き差ししてください。
- ケーブルを加工したり、無理に曲げたり、ねじったり、引っ張ったり、加熱したりしないで ください。
- ケーブルの上に重いものを載せたり、挟んだりしないでください。
- 分解、改造は、絶対にしないでください。また、ご自分で修理しないでください。 ● 通気口をふさがないでください。
- 
- 水などでぬれやすい場所(屋外や加湿器のそばなど)に設置しないでください。 ● 風通しの悪い場所で使用したり、タコ足配線や電源プラグ同士を密着させたりして
- 使用しないでください。
- ◎ 下記の事項を守らないと、火災、感電の原因になります。
- 赤ちゃんや小さなお子さまの手が届かない場所で設置、使用してください。
- 電源プラグは、コンセントの奥まで確実に差し込んでください。
- 電源プラグの金属部分、およびその周辺にホコリが付着している場合は、乾いた布で よくふき取ってください。
- ◎ 電源ケーブルやLANケーブルが傷ついたり、コンセントの差し込みがゆるかったりした ときは、使用しないでください。
- 火災、感電、故障、データの消失または破損の原因になりますので、お買い上げの販 売店、または弊社サポートセンターにお問い合わせください。
- ◎ 万一、煙が出ている、変なにおいがする、変な音がする、水などが入った場合は、使 用を中止してください。
- そのまま使用すると、 火災、感電、故障の原因になります。

すぐに、本製品に接続している電源ケーブルとそのほかのケーブル類を取りはずしてく ださい。煙が出なくなるのを確認してからお買い上げの販売店、または弊社サポート センターにお問い合わせください。

#### R注意

- ◎ 直射日光の当たる場所や空調機器の吹き出し口など、温度変化の激しい場所には設置 しないでください。
- 変形、変色、火災、故障の原因になることがあります。
- ◎ 製品の上に乗ったり、落としたり、強い衝撃を与えたり、重いものを載せたりしないで ください。
- けがや故障の原因になることがあります。
- ◎ 結露させないために、温度差の激しい環境へ急に移動させないでください。

内部や外部に水滴がつき、変形、変色、火災、故障の原因になることがあります。自 然乾燥させるか、長いあいだ同じ環境に置くなどして、結露がなくなってからご使用く ださい。

この装置は、クラスA機器です。この装置を住宅環境で使用すると電波妨害を引き起こ すことがあります。この場合には使用者が適切な対策を講ずるよう要求されることが あります。 スページ しょうしょう しょうしょう しょうしょく VCCI-A

### ■ ユーザー登録について

◎ 振動が多い場所、ぐらついた台の上や傾いたところなど不安定な場所に設置しないで ください。

落ちたり、倒れたりして、火災、けが、故障の原因となることがあります。

- ◎ 下記の事項を守らないと、故障の原因になることがあります。
- 防水構造ではありませんので、屋外に設置しないでください。
- 強い磁界や静電気の発生する場所、本製品の使用環境を超えるところでは使用しない でください。
- 説明と異なる接続をしないでください。また、本製品への接続を間違えないように十 分注意してください。
- ◎ 長時間、使用しないときは、安全のため本製品に接続する電源ケーブルを取りはずしてく ださい。
- 発熱、発火、故障の原因になることがあります。
- ◎ 湿気やホコリの多い場所、風通しの悪い場所には設置しないでください。また、本製 品同士やほかの製品と重ねて設置しないでください。
- 火災、故障の原因になることがあります。

◎ テレビやラジオの近くで使用しないでください。 電波障害を与えたり、受けたりする原因になることがあります。

- ◎ 近くに雷が発生したときは、電源ケーブルを接続しているコンセントから抜いて、ご使 用をお控えください。また、ケーブルの接続や切断、および製品の導入や保守の作業 をしないでください。 火災、感電の原因になることがあります。
- ◎ 清掃するときは、洗剤や有機溶剤(シンナー、ベンジンなど)を絶対に使用しないでく ださい。

※設定に使用するパソコンには、あらかじめ、本製品(192.168.2.1)と同じセグメントで、 本製品と異なるIPアドレス(例:192.168.2.200)を設定してください。

ケースが損傷したり、塗装がはがれたりする原因になることがあります。 ふだんは、乾いたやわらかい布でふき、汚れのひどいときは、水を含ませたやわらか

い布をかたく絞ってふいてください。ただし、LANケーブルなどのプラグ(先端)部分 は、絶対に水を含ませた布でふかないでください。

### 取り扱い上のご注意

下記URL、またはQRコードから弊社ホームページ(サポート情報→法人のお客様→ 取扱説明書)にアクセスすると、取扱説明書を検索できます。 回決委回

- ◎ 本製品は、高度な信頼性が必要な用途に使用されることを目的とした製品ではありま せん。本製品が原因で発生したいかなる損害についても弊社は一切その責任を負いか ねますのであらかじめご了承ください。
- ◎ パソコンやその他の周辺機器の取り扱いは、それぞれに付属する取扱説明書に記載す る内容にしたがってください。
- ◎ 次に示す内容をよくお読みになってから、本製品の設定ファイルや弊社ホームページ https://www.icom.co.jp/ より提供されるアップデート用ファームウェアファイルを ご使用ください。

- ◆ 携帯電話・公衆電話からのご利用は、
- 06-6792-4949(通話料がかかります)
- 受付(平日 9:00〜17:00)
- 電子メール:support\_center@icom.co.jp アイコムホームページ:https://www.icom.co.jp/
- 法诉讼回 ť

本製品以外の機器への書き込み、改変による障害、および書き込みに伴う本製品の故 障、誤動作、不具合、破損、データの消失、または停電などの外部要因により通信、 通話などの機会を失ったために生じる損害や逸失利益、または第三者からのいかなる 請求についても当社は一切その責任を負いかねますのであらかじめご了承ください。

- ◎ 本製品が原因で発生した債務不履行、または不法行為に基づく損害賠償の責任は、当 社に故意、または過失のある場合を除いて、本製品の購入代金と同等金額を上限とい たします。
- ◎ 本製品に隠れた瑕疵があった場合、無償にて当該瑕疵を修理、または瑕疵のない同一 製品、もしくは同等品に交換いたしますが、当該瑕疵に基づく損害賠償の責任は一切 負いません。

### ■ 情報処理装置等電波障害自主規制について

本製品のユーザー登録は、アイコムホームページでお受けしています。

インターネットから、https://www.icom.co.jp/ にアクセスしていただき、ユーザー登 録用フォーム(サポート情報→法人のお客様→ユーザー登録)にしたがって必要事項を入 力ください。

### 本製品の特長

◎ IEEE802.3at規格/IEEE802.3af規格準拠の8ポートHUB ※1ポートあたり最大30W、機器全体では120Wまで給電可能

□ 電源ケーブル(約1.8m) □ □ 取り付け金具一式 □ ご使用になる前に(本書) □ □ 保証書

1 図のように、本製品側面に取り付け金具を取り付けます。

 $\boldsymbol{a}$ 

-જી

◎ Comboポート(LAN/SFP:光ケーブル接続)搭載

◎ SFPポートの動作状態監視

付属品

取り付け金具について

付属の取り付け金具を本製品に装着すると、19インチラックに設置できます。

●本製品に取り付け金具が固定されていることを確認してから、19インチラックの支柱に

取り付けてください。

19インチラックのネジ

19インチラック(支柱)

**0** 

付属ネジ(M3×5) 締結トルクの目安 0.34~0.39N・m

### 各部の名称

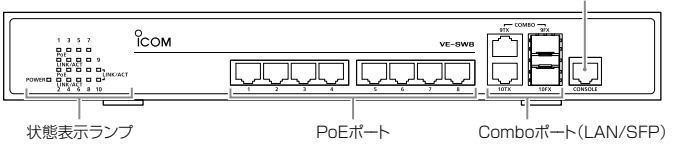

CONSOLEポート

### 状態表示ランプの動作

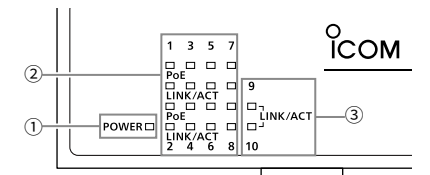

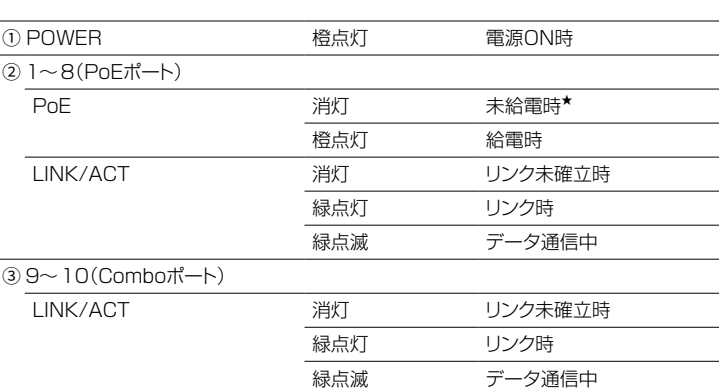

★ポート単体の給電電力が上限(30W)を超える場合、または装置全体で給電電力が 120Wを超える場合は、橙点滅になります。

### 電源の接続

● 付属の電源ケーブルを接続します。

**2**電源スイッチを押して電源を入れ、POWERランプ(前面部)の点灯を確認します。

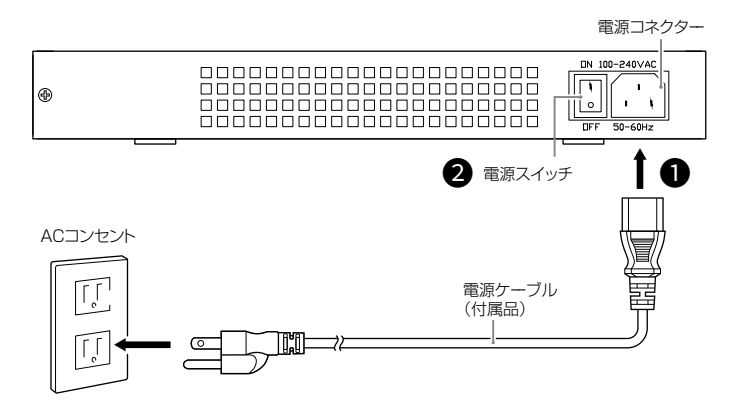

### 出荷時の本体IPアドレス

#### 本製品のIPアドレスは、出荷時「192.168.2.1」に設定されています。

 このたびは、本製品をお買い上げいただきまして、まことにありがとうございます。 本書では、注意事項と基本的な説明を記載しています。

本製品の詳細な設定については、弊社ホームページに掲載の取扱説明書をご覧ください。

A7701W-1J Printed in Japan © 2022 Icom Inc.

我说 命殺

アイコム、ICOM、ICOMロゴは、アイコム株式会社の登録商標です。

QRコードは、株式会社デンソーウェーブの登録商標です。

本書に記載されている会社名、製品名およびサービス名は、各社の商標または登録商標です。

なお、本文中ではTM、®などのマークを省略しています。 仕様、外観、その他の内容については、改良のため予告なく変更されることがあり、本書の記載 とは一部異なる場合があります。最新の内容は、弊社ホームページで公開しています。

本書の内容の一部、または全部を無断で複写/転用することは、禁止されています。

### アイコム株式会社

アイコム株式会社 サポート情報 https://www.icom.co.jp/support/business/

### アフターサービスについて

取扱説明書にしたがって、もう一度、本製品の設定などを調べていただき、それでも異常 があるときは、次の処置をしてください。

# PoE HUB [VE-SW8](https://www.exseli.com/details/5102/VE-SW8.html)

### 保証期間中は

#### お買い上げの販売店にお問い合わせください。

保証規定にしたがって修理させていただきますので、保証書を添えてご依頼ください。

#### 保証期間後は

547ー0003 大阪市平野区加美南1ー1ー32 202209

#### お買い上げの販売店にお問い合わせください。

修理することにより機能を維持できる製品については、ご希望により有料で修理させて いただきます。

### ● 保証書について

保証書は販売店で所定事項(お買い上げ日、販売店名)を記入のうえお渡しいたします ので、記載内容をご確認いただき、大切に保管してください。

### ● 弊社製品のお問い合わせ先について

お買い上げいただきました弊社製品にご不明な点がございましたら、下記のサポートセ ンターにお問い合わせください。

### お問い合わせ先

アイコム株式会社 サポートセンター

0120-156-313(フリーダイヤル)

R注意 これを無視して誤った取り扱いをすると「人が傷害を負う可能性が 想定される内容および物的損害のみの発生が想定される内容」を示 しています。

# ご使用になる前に

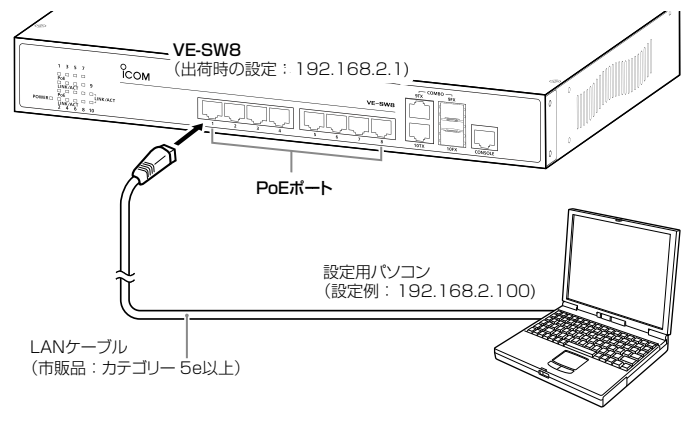

株式会社エクセリ (代理店届出番号C1909977) 東京都中央区日本橋浜町2-30-1 / 大阪府大阪市中央区久太郎町1-9-5 お問い合わせ総合ダイヤル 03-3662-0551 URL:https://www.exseli.com/

本製品に設定されたIPアドレスやパスワードが不明な場合など、設定画面にアクセスでき ないときは、 すべての機器を取りはずし、図のようにPoEポートの1番と2番をLANケー ブルで接続してから、本製品の電源を入れなおしてください。

※再起動後、約1分で出荷時の設定(192.168.2.1)に戻ります。初期化後は、必要に 応じて再設定してください。

※設定画面にアクセスできる場合の初期化(出荷時の設定)は、弊社ホームページに掲載 の取扱説明書(PDFファイル)をご覧ください。

### 本体IPアドレスの初期化が必要な場合は

本製品に接続したパソコンのWWWブラウザーから、本製品の設定画面にアクセスする 手順について説明します。

既存のネットワークと重複しないように、本製品のIPアドレスを変更します。 。。。<br>※各画面で保存した変更内容は、再起動(電源再投入)するまで有効です。 再起動後も有効にする場合は、〈Save Configuration〉(手順5)をクリックしてください。

### 設定画面について

#### ■設定画面にアクセスするには

「IP」画面が表示されます。 1

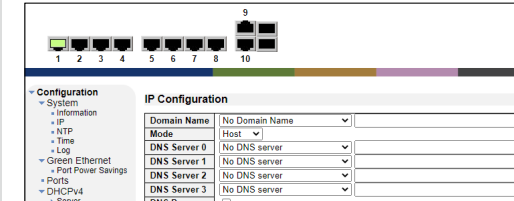

- **2** [IP Interfaces]項目の[IPv4]欄で設定を変更します。(例:192.168.2.40)
	- DHCPv6<br>Rapid Current Address 変更する 「IP」画面の〈Save〉をクリックします。 ※再起動(電源再投入)するまで、変更した内容が有効になります。 **Enable** Type | IfMac | ASCII | HEX | Hostna

Add Interface **P** Routes Delete | Network | Mask Length | Gateway | Next Hop VLAN(IPv6) クリック  $\sqrt{\sqrt{Sav}}$ 

AD-151 SFP TRANSCEIVER Comboポート用 光ケーブル変換10km

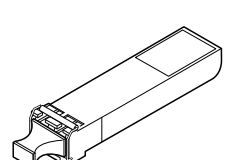

「Maintenance」→「Configuration」→「Save startup-config」の順でクリッ クします。 「Save startup-config」画面が表示されます。 4

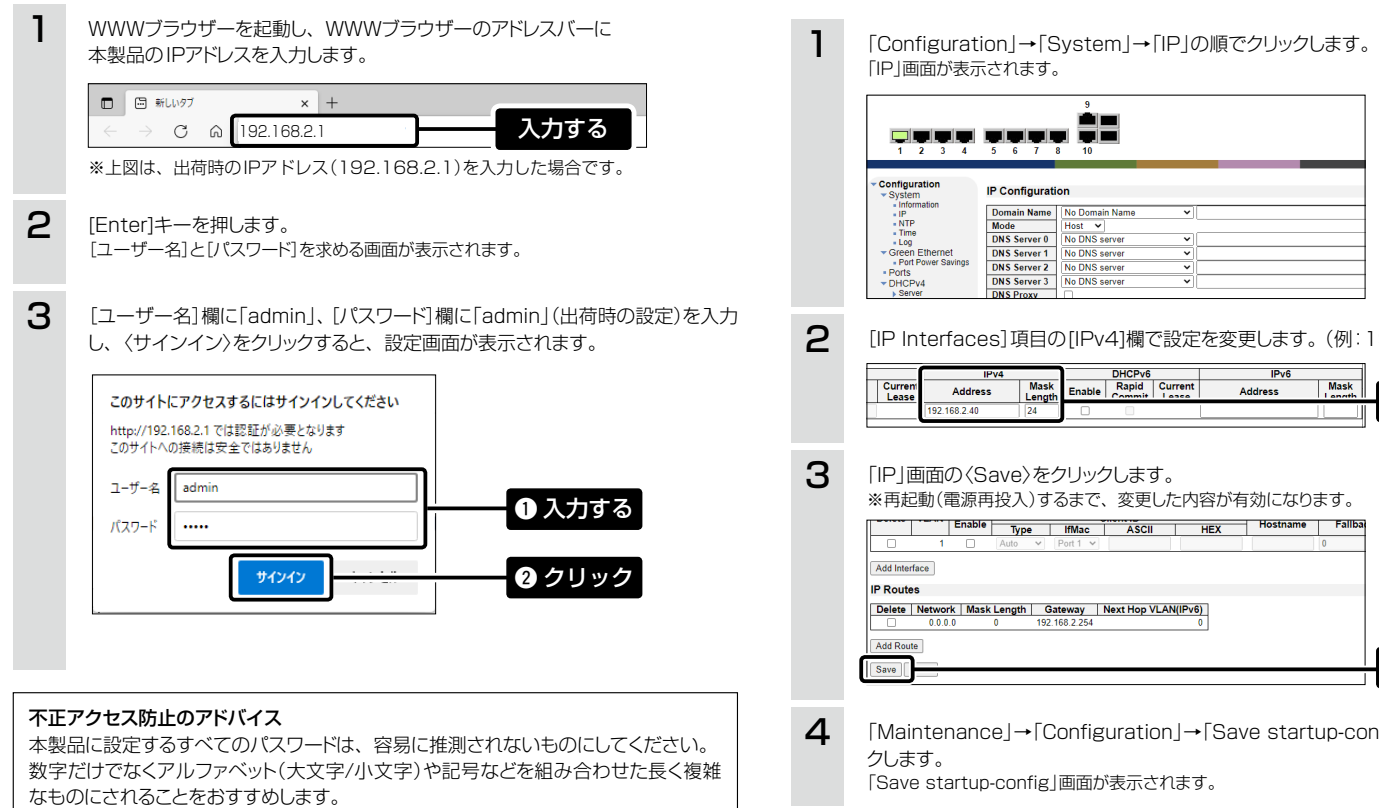

「Save startup-config」画面の〈Save Configuration〉をクリックします。 ※再起動後も、変更した内容が有効になります。 5

※管理者パスワードの変更については、弊社ホームページに掲載の取扱説明書をご覧ください。

### WWWブラウザーについて

本書の説明では、Microsoft Edge(Chromiumベース)を使用しています。 ※設定画面が正しく表示できるように、WWWブラウザーのJavaScript機能および Cookieは有効にしてください。

### ■ 本体IPアドレスを変更するときは

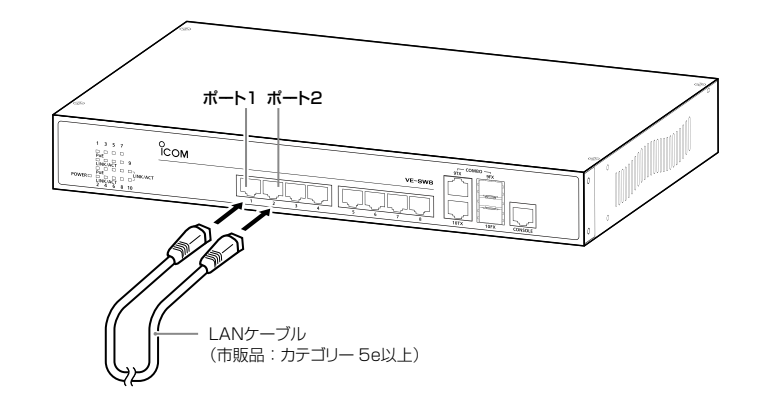

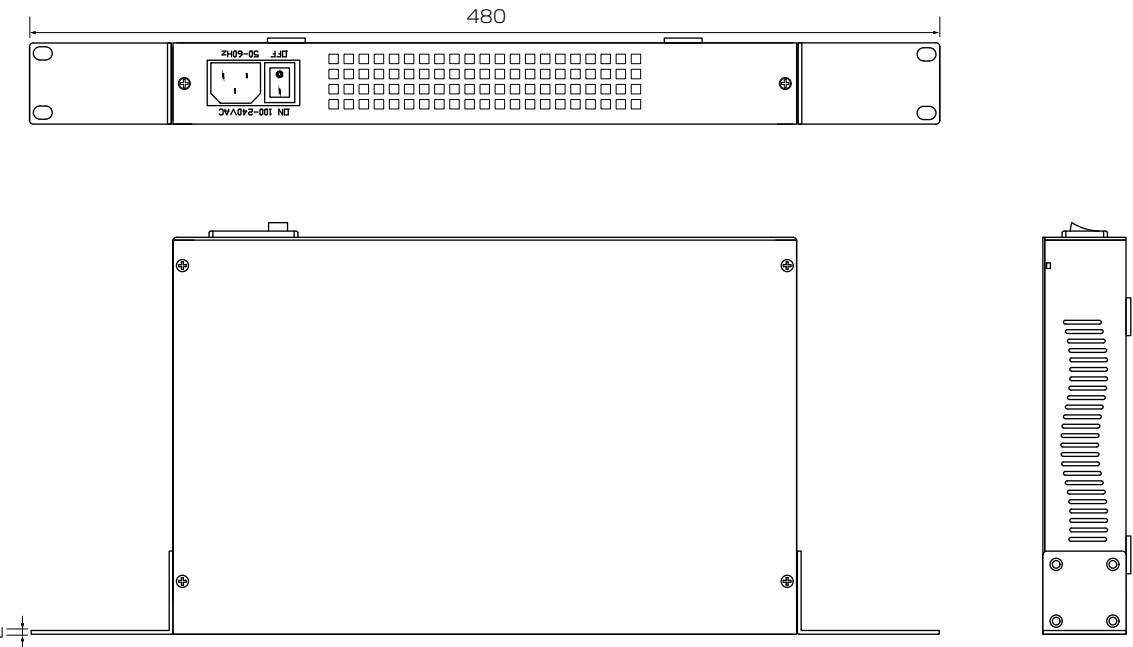

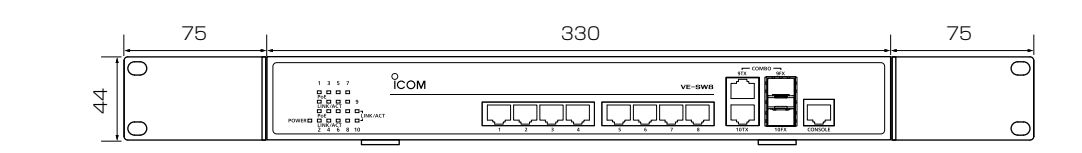

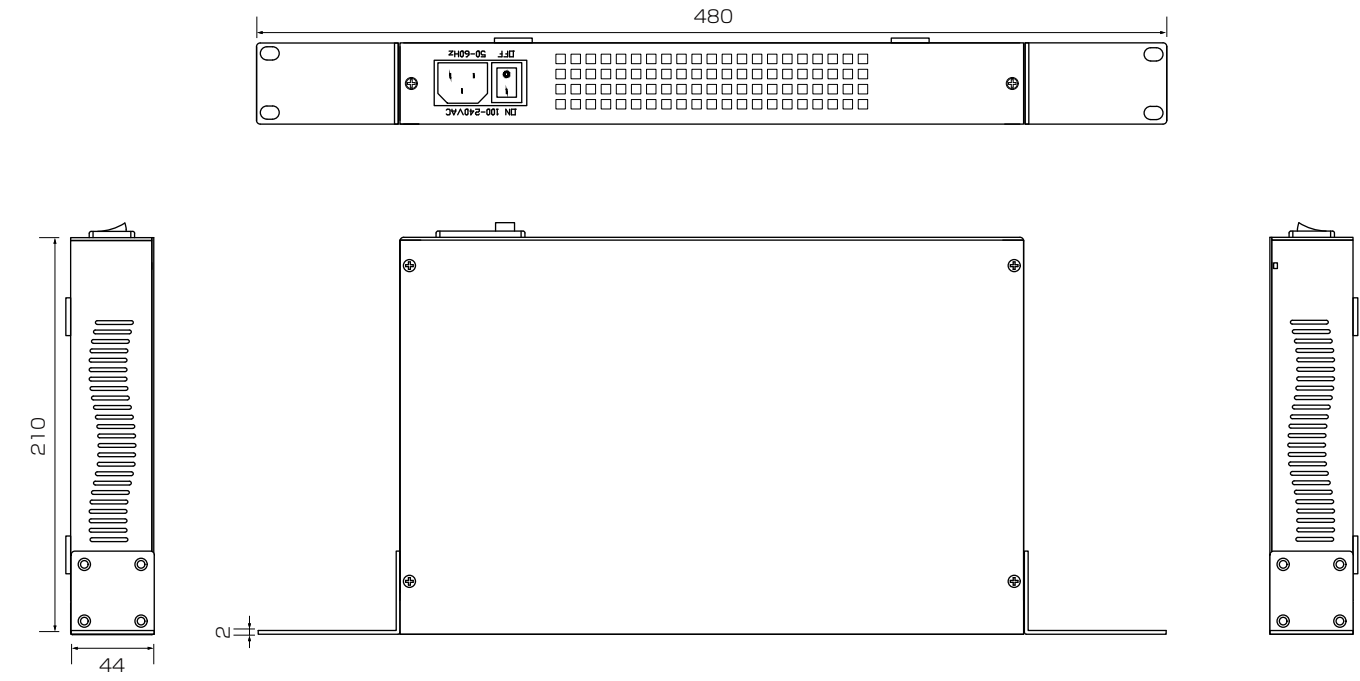

## 寸法図(取り付け金具装着時)

19インチラックに取り付ける際の参考にしてください。 インター・インディング しょうしょう しょうしょう しょうしょう しょうしょう インター・インター (単位: mm)

### 別売品

AD-150 SFP TRANSCEIVER Comboポート用 光ケーブル変換220/550m

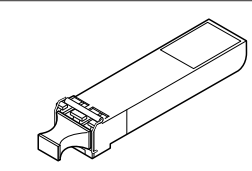

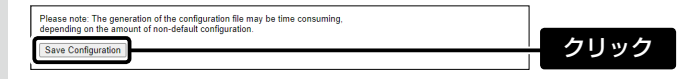

別売品についてのご注意

弊社製別売品は、本製品の性能を十分に発揮できるように設計されていますので、 必ず弊社指定の別売品をお使いください。

弊社指定以外の別売品とのご使用が原因で生じるネットワーク機器の破損、故障、 または動作や性能については、保証対象外とさせていただきますので、あらかじめ ご了承ください。